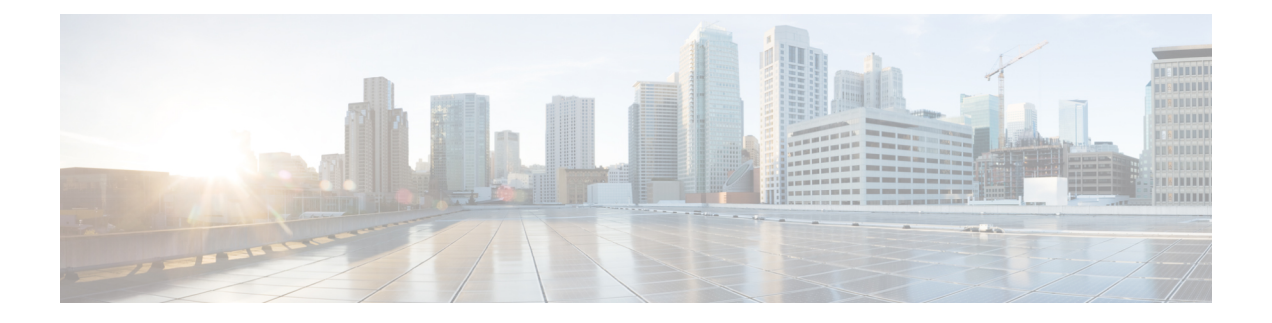

# **Configuring System Message Logging**

This chapter contains the following sections:

- [Information](#page-0-0) About System Message Logging, page 1
- Licensing [Requirements](#page-1-0) for System Message Logging, page 2
- Guidelines and [Limitations](#page-2-0) for System Message Logging, page 3
- Default Settings for System Message [Logging,](#page-2-1) page 3
- [Configuring](#page-2-2) System Message Logging, page 3
- Verifying the System Message Logging [Configuration,](#page-12-0) page 13
- [Configuring](#page-13-0) ACL Logging, page 14

# <span id="page-0-0"></span>**Information About System Message Logging**

You can use system message logging to control the destination and to filter the severity level of messages that system processes generate. You can configure logging to terminal sessions, a log file, and syslog servers on remote systems.

System message logging is based on RFC [3164](http://www.ietf.org/rfc/rfc3164.txt?number=3164). For more information about the system message format and the messages that the device generates, see the *Cisco NX-OS System Messages Reference*.

<span id="page-0-1"></span>By default, the Cisco Nexus device outputs messages to terminal sessions.

By default, the switch logs system messages to a log file.

The following table describes the severity levels used in system messages. When you configure the severity level, the system outputs messages at that level and lower.

#### **Table 1: System Message Severity Levels**

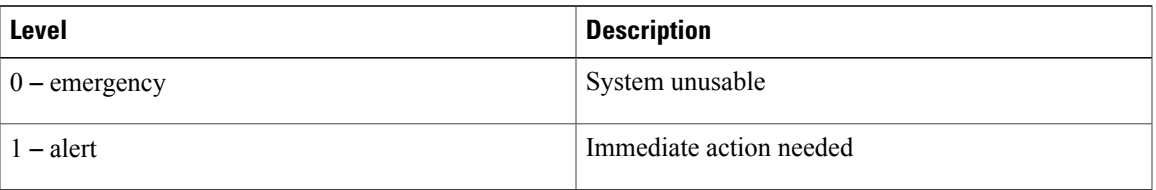

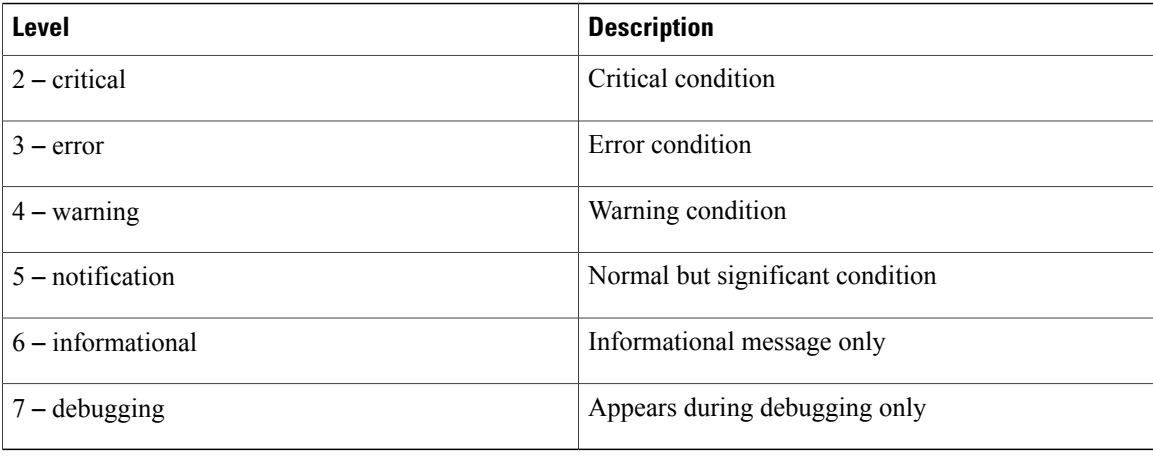

The switch logs the most recent 100 messages of severity 0, 1, or 2 to the NVRAM log. You cannot configure logging to the NVRAM.

You can configure which system messages should be logged based on the facility that generated the message and its severity level.

### **Syslog Servers**

Syslog servers run on remote systems that are configured to log system messages based on the syslog protocol. You can configure the Cisco Nexus Series switch to sends logs to up to eight syslog servers.

To support the same configuration of syslog servers on all switches in a fabric, you can use Cisco Fabric Services (CFS) to distribute the syslog server configuration.

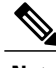

**Note** When the switch first initializes, messages are sent to syslog servers only after the network is initialized.

# <span id="page-1-0"></span>**Licensing Requirements for System Message Logging**

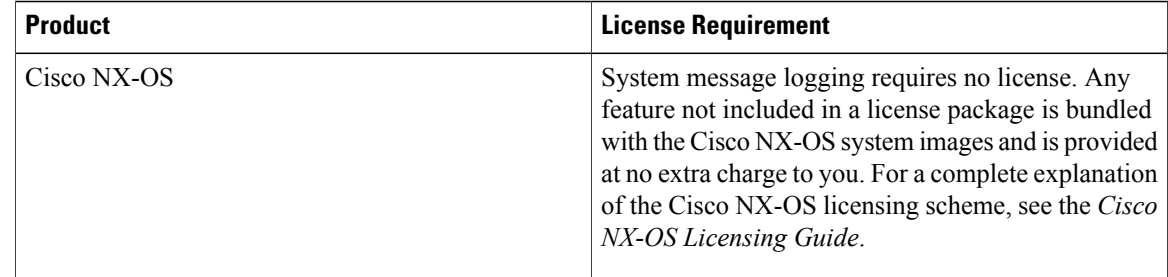

# <span id="page-2-0"></span>**Guidelines and Limitations for System Message Logging**

System messages are logged to the console and the logfile by default.

# <span id="page-2-1"></span>**Default Settings for System Message Logging**

The following table lists the default settings for system message logging parameters.

**Table 2: Default System Message Logging Parameters**

| <b>Parameters</b>                        | <b>Default</b>                              |
|------------------------------------------|---------------------------------------------|
| Console logging                          | Enabled at severity level 2                 |
| Monitor logging                          | Enabled at severity level 2                 |
| Log file logging                         | Enabled to log messages at severity level 5 |
| Module logging                           | Enabled at severity level 5                 |
| Facility logging                         | Enabled                                     |
| Time-stamp units                         | <b>Seconds</b>                              |
| Syslog server logging                    | Disabled                                    |
| Syslog server configuration distribution | Disabled                                    |

# <span id="page-2-2"></span>**Configuring System Message Logging**

## **Configuring System Message Logging to Terminal Sessions**

You can configure the switch to log messages by their severity level to console, Telnet, and Secure Shell sessions.

By default, logging is enabled for terminal sessions.

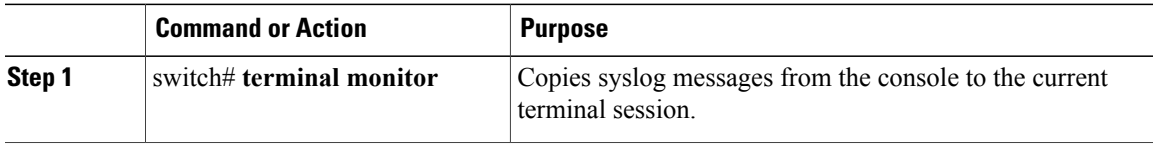

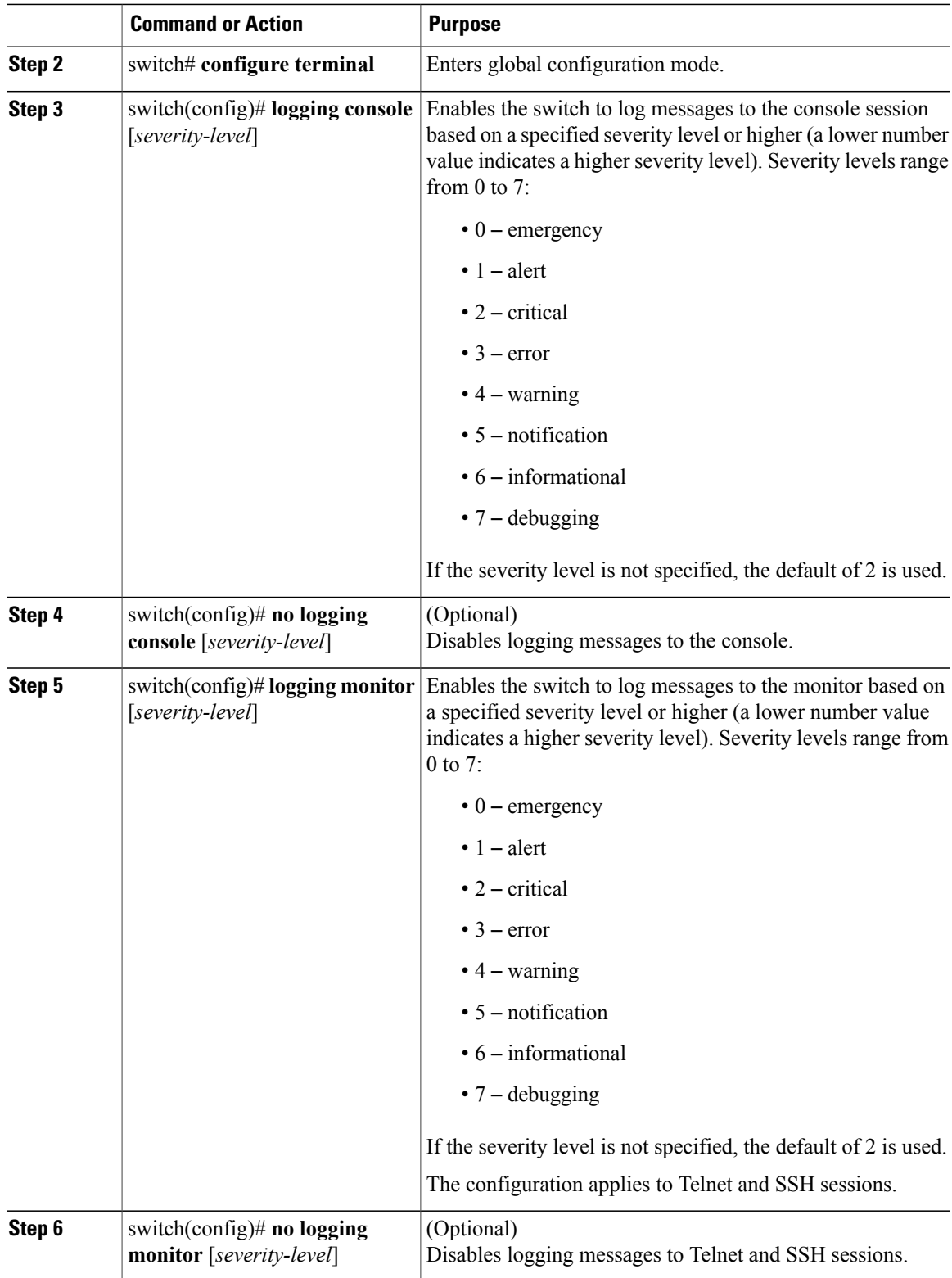

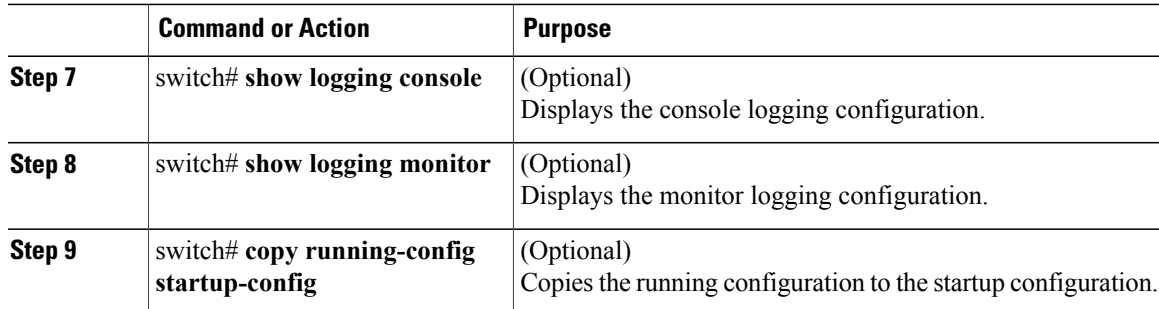

The following example shows how to configure a logging level of 3 for the console:

```
switch# configure terminal
switch(config)# logging console 3
```
The following example shows how to display the console logging configuration:

switch# **show logging console** enabled (Severity: error)

The following example shows how to disable logging for the console:

```
switch# configure terminal
switch(config)# no logging console
```
The following example shows how to configure a logging level of 4 for the terminal session:

switch# **terminal monitor** switch# **configure terminal** switch(config)# **logging monitor 4**

The following example shows how to display the terminal session logging configuration:

switch# **show logging monitor** enabled (Severity: warning)

The following example shows how to disable logging for the terminal session:

```
switch# configure terminal
switch(config)# no logging monitor
```
### <span id="page-4-0"></span>**Configuring System Message Logging to a File**

You can configure the switch to log system messages to a file. By default, system messages are logged to the file log:messages.

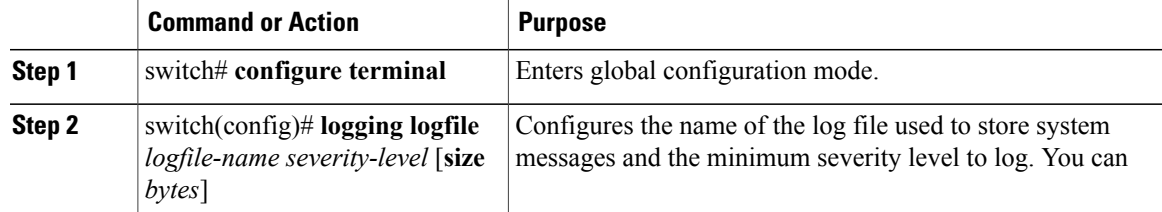

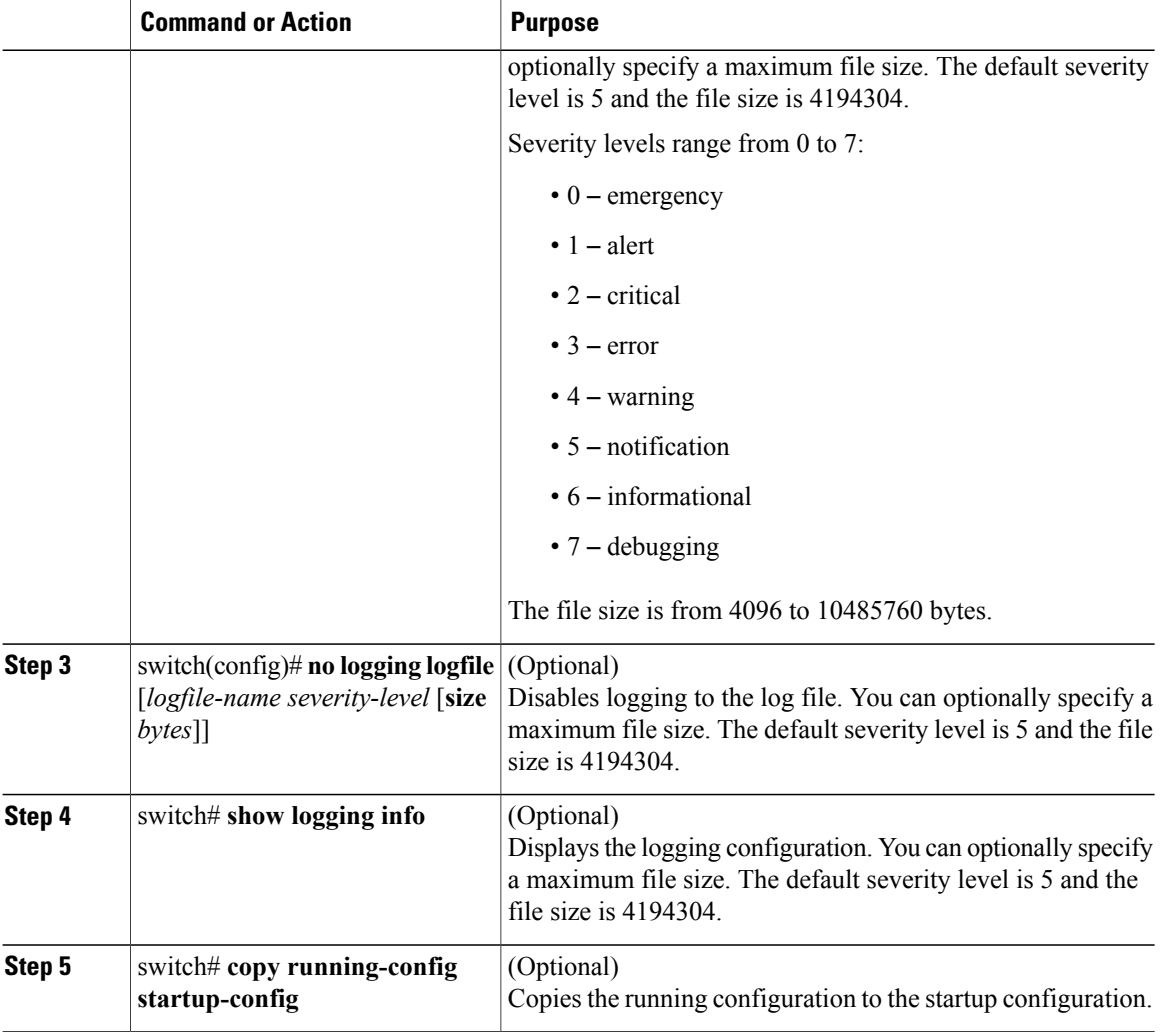

The following example shows how to configure a switch to log system messages to a file:

```
switch# configure terminal
switch(config)# logging logfile my_log 6 size 4194304
```
The following example shows how to display the logging configuration (some of the output has been removed for brevity):

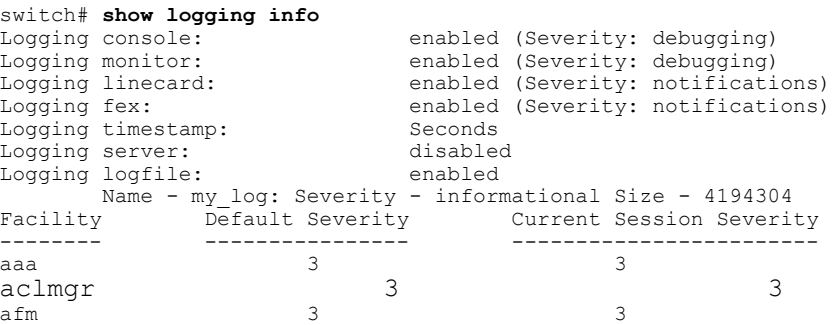

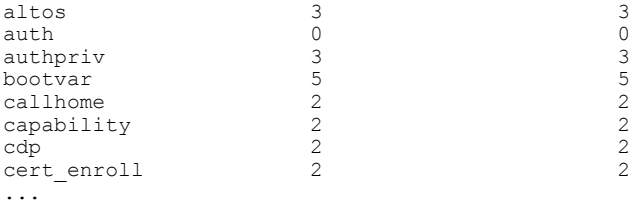

# <span id="page-6-0"></span>**Configuring Module and Facility Messages Logging**

You can configure the severity level and time-stamp units of messages logged by modules and facilities.

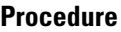

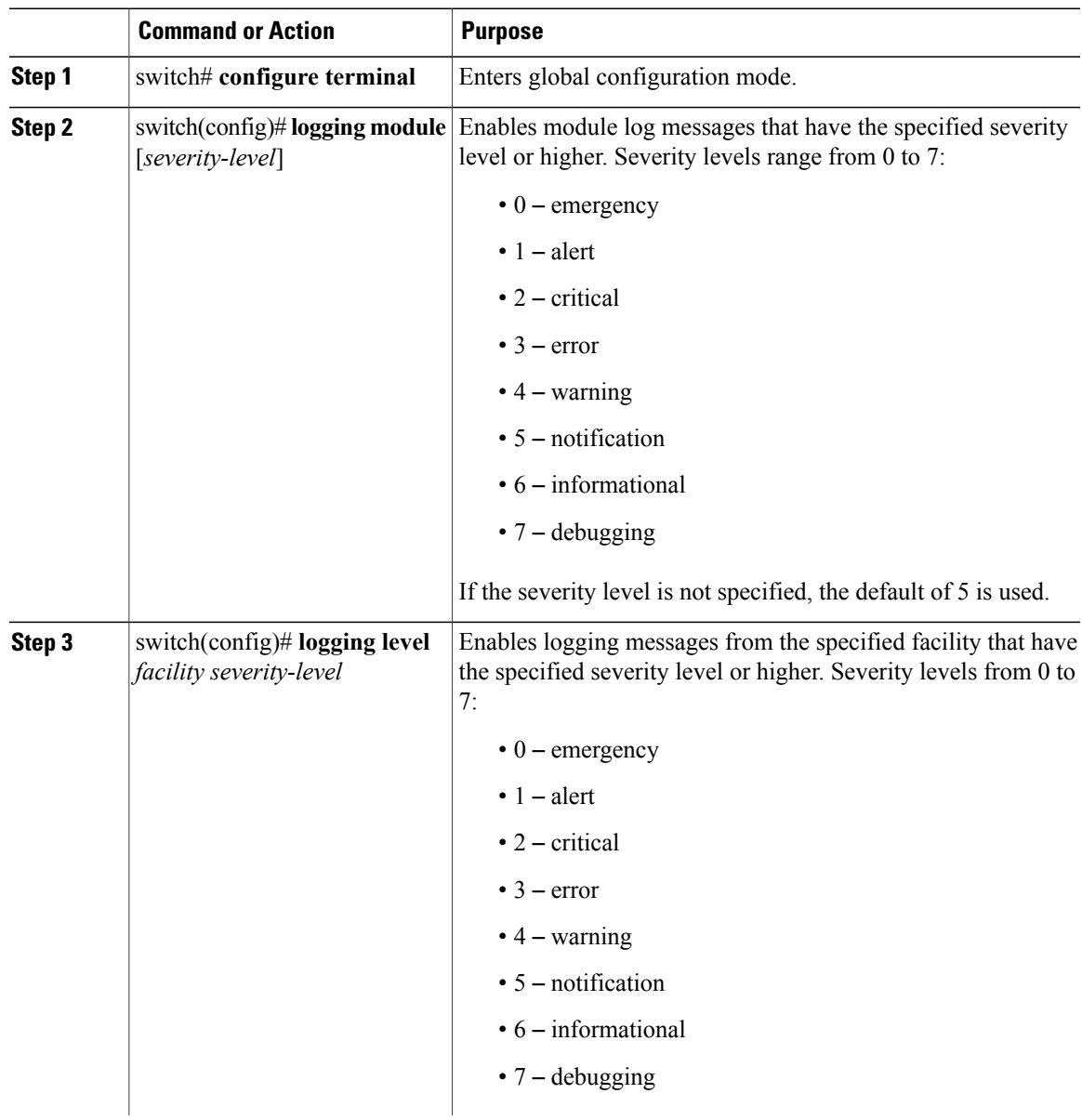

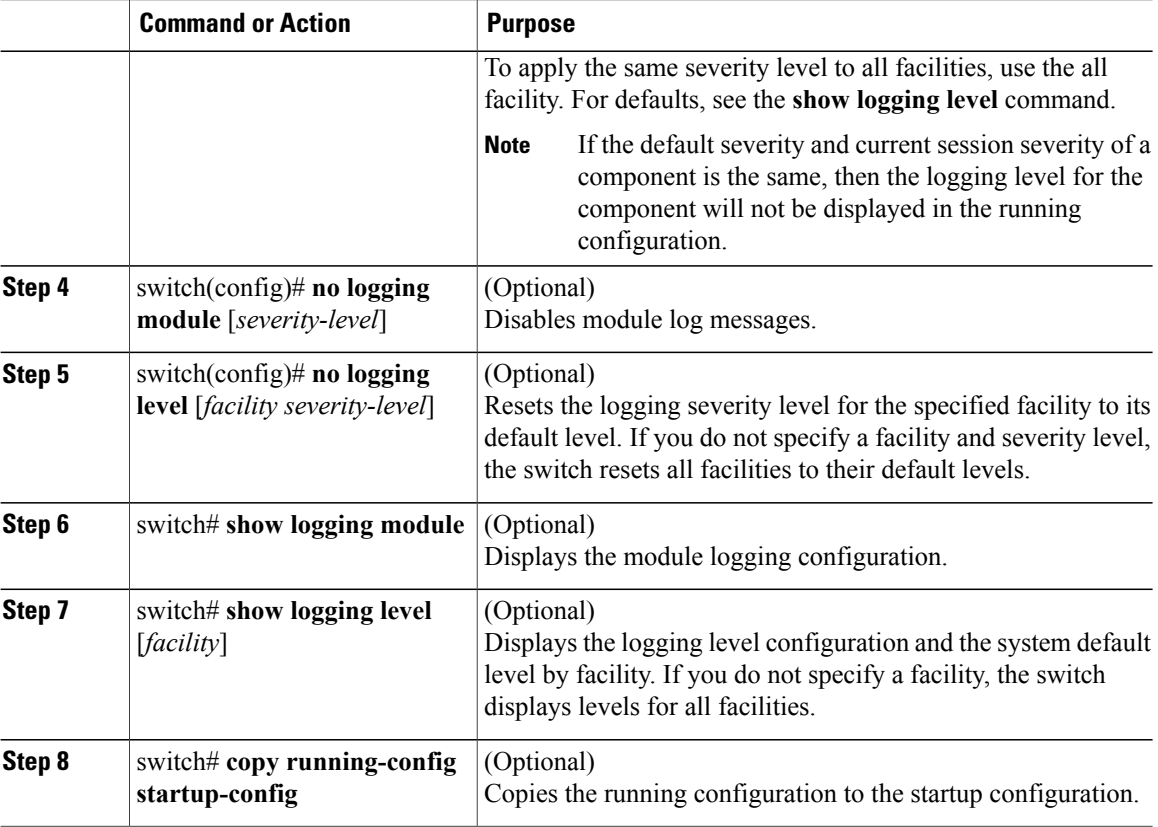

The following example shows how to configure the severity level of module and specific facility messages:

```
switch# configure terminal
switch(config)# logging module 3
switch(config)# logging level aaa 2
```
## **Configuring Logging Timestamps**

You can configure the time-stamp units of messages logged by the Cisco Nexus Series switch.

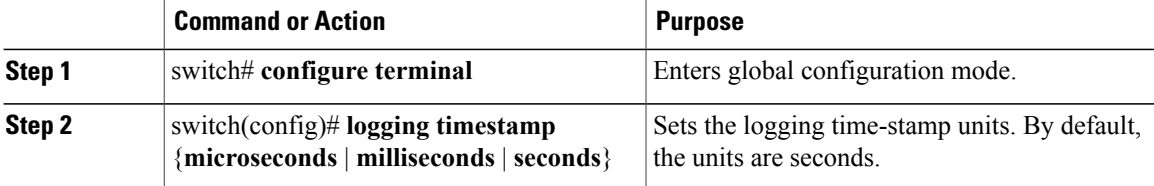

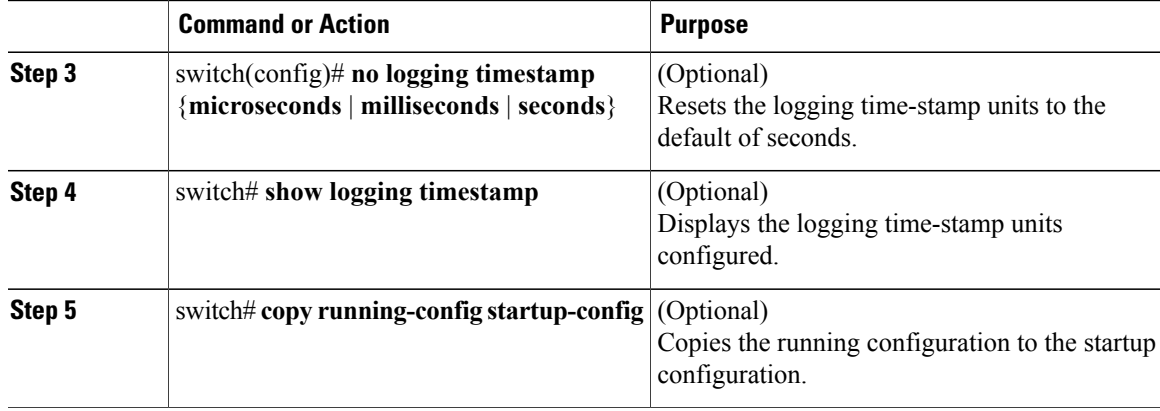

The following example shows how to configure the time-stamp units of messages:

```
switch# configure terminal
switch(config)# logging timestamp milliseconds
switch(config)# exit
switch# show logging timestamp
Logging timestamp: Milliseconds
```
## **Configuring Syslog Servers**

You can configure up to eight syslog servers that reference remote systems where you want to log system messages.

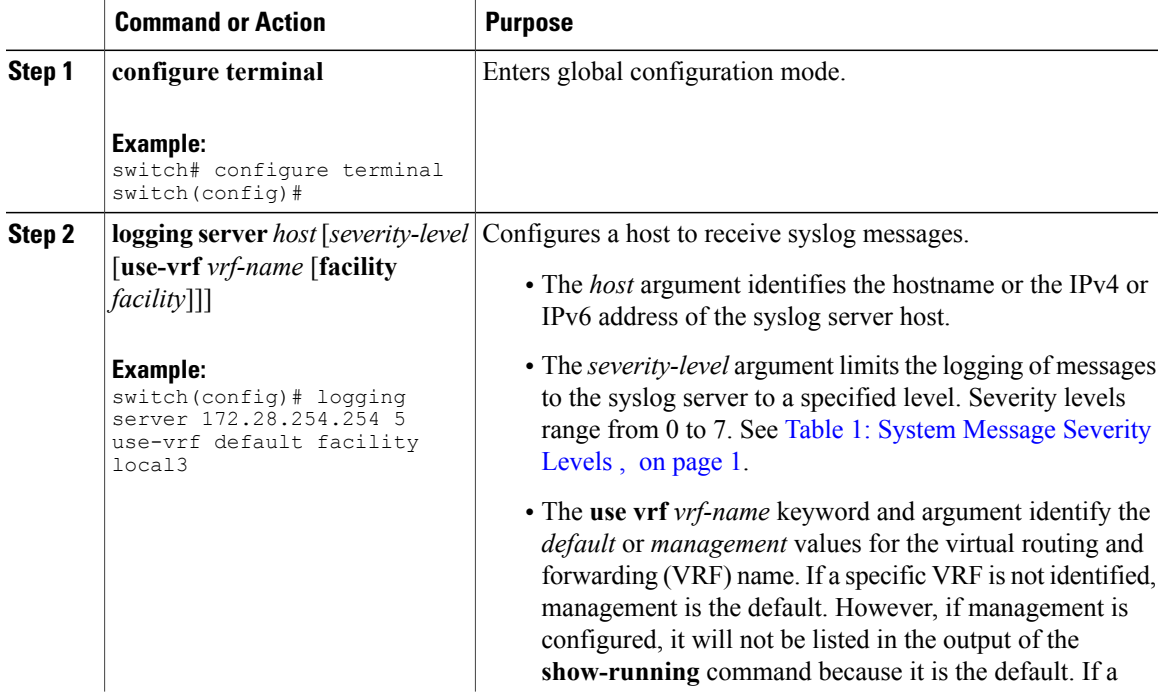

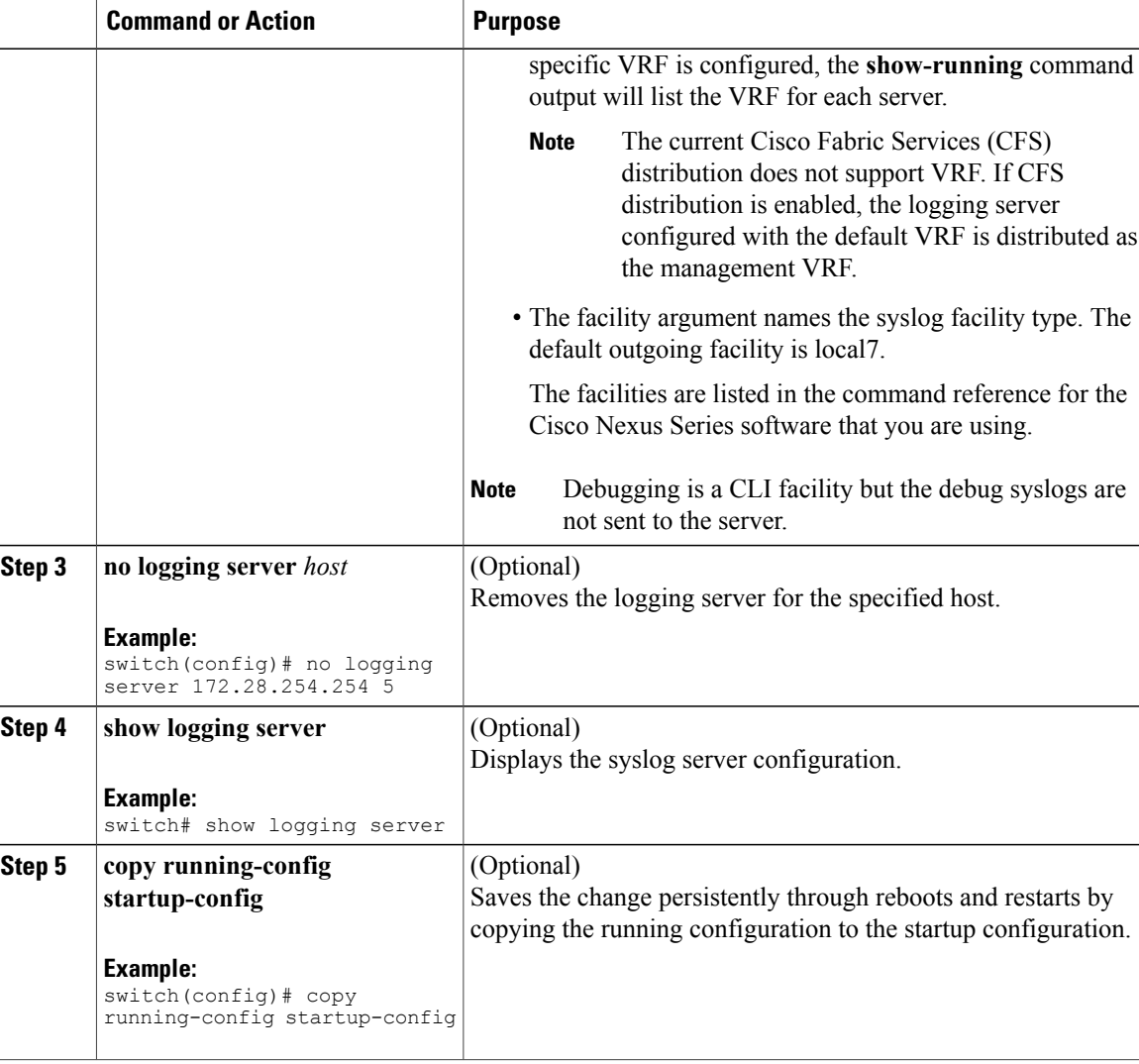

The following examples show how to configure a syslog server:

```
switch# configure terminal
switch(config)# logging server 172.28.254.254 5
use-vrf default facility local3
switch# configure terminal
switch(config)# logging server 172.28.254.254 5 use-vrf management facility local3
```
### **Configuring syslog on a UNIX or Linux System**

You can configure a syslog server on a UNIX or Linux system by adding the following line to the /etc/syslog.conf file:

*facility*.*level* <five tab characters> *action*

The following table describes the syslog fields that you can configure.

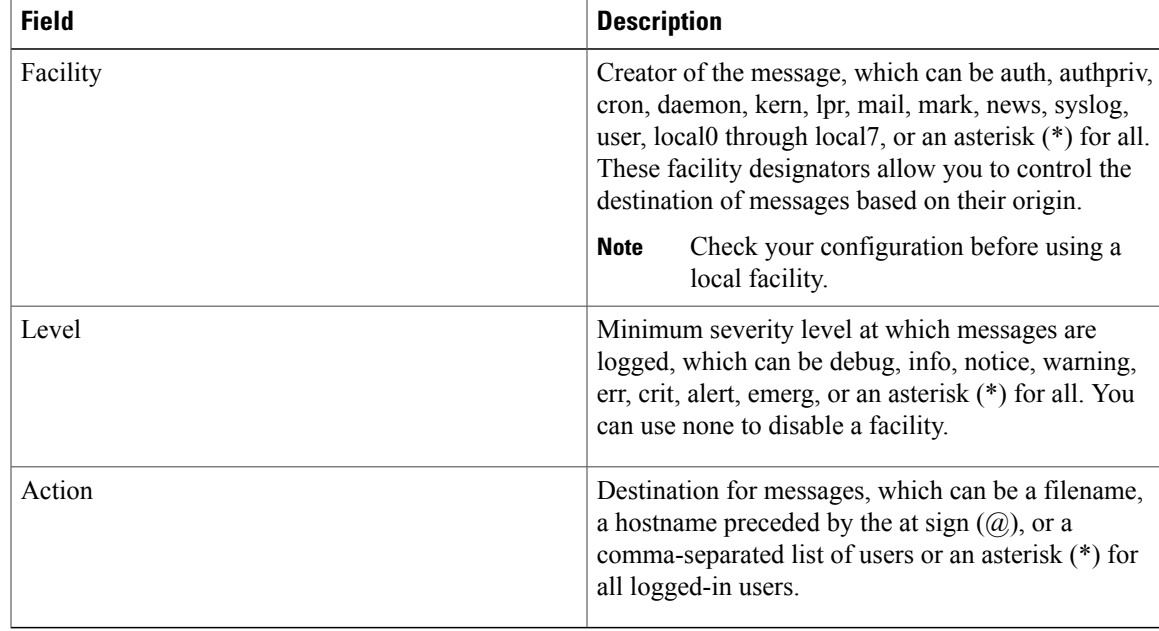

#### **Table 3: syslog Fields in syslog.conf**

### **Procedure**

**Step 1** Log debug messages with the local7 facility in the file /var/log/myfile.log by adding the following line to the /etc/syslog.conf file:

debug.local7 /var/log/myfile.log

- **Step 2** Create the log file by entering these commands at the shell prompt: \$ touch /var/log/myfile.log \$ chmod 666 /var/log/myfile.log
- **Step 3** Make sure that the system message logging daemon reads the new changes by checking myfile.log after entering this command:

\$ kill -HUP ~cat /etc/syslog.pid~

### **Configuring syslog Server Configuration Distribution**

You can distribute the syslog server configuration to other switches in the network by using the Cisco Fabric Services (CFS) infrastructure.

After you enable syslog server configuration distribution, you can modify the syslog server configuration and view the pending changes before committing the configuration for distribution. As long as distribution is enabled, the switch maintains pending changes to the syslog server configuration.

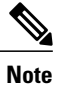

If the switch is restarted, the syslog server configuration changes that are kept in volatile memory might get lost.

### **Before You Begin**

You must have configured one or more syslog servers.

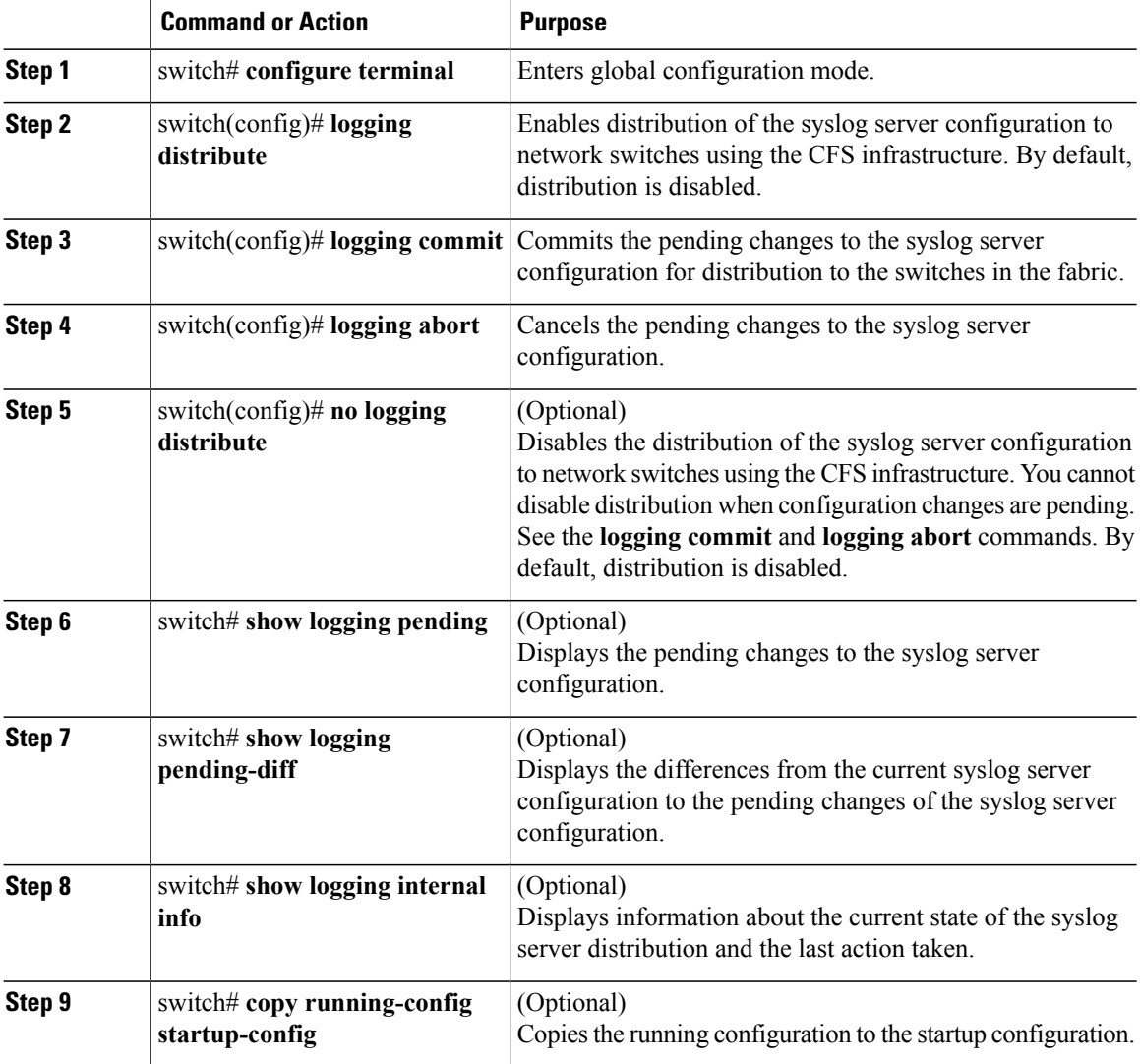

## **Displaying and Clearing Log Files**

You can display or clear messages in the log file and the NVRAM.

#### **Procedure**

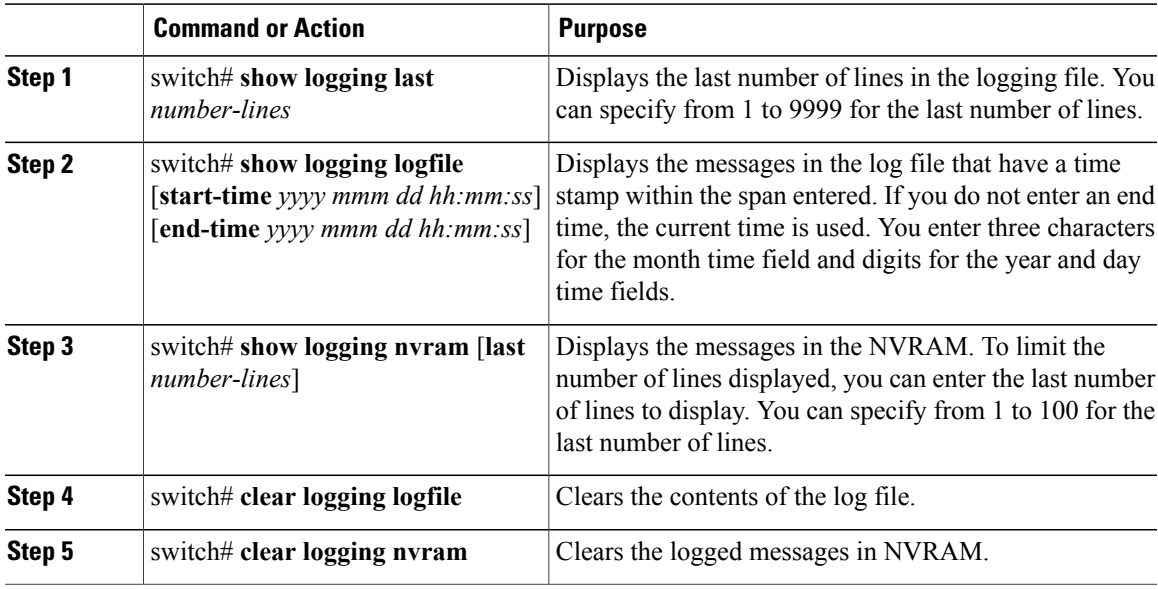

The following example shows how to display messages in a log file:

switch# **show logging last 40** switch# **show logging logfile start-time 2007 nov 1 15:10:0** switch# **show logging nvram last 10**

The following example shows how to clear messages in a log file:

switch# **clear logging logfile** switch# **clear logging nvram**

# <span id="page-12-0"></span>**Verifying the System Message Logging Configuration**

Use these commands to verify system message logging configuration information:

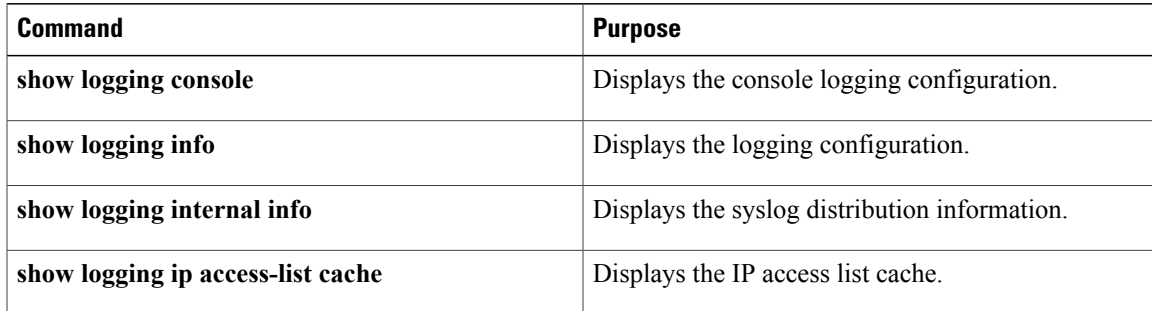

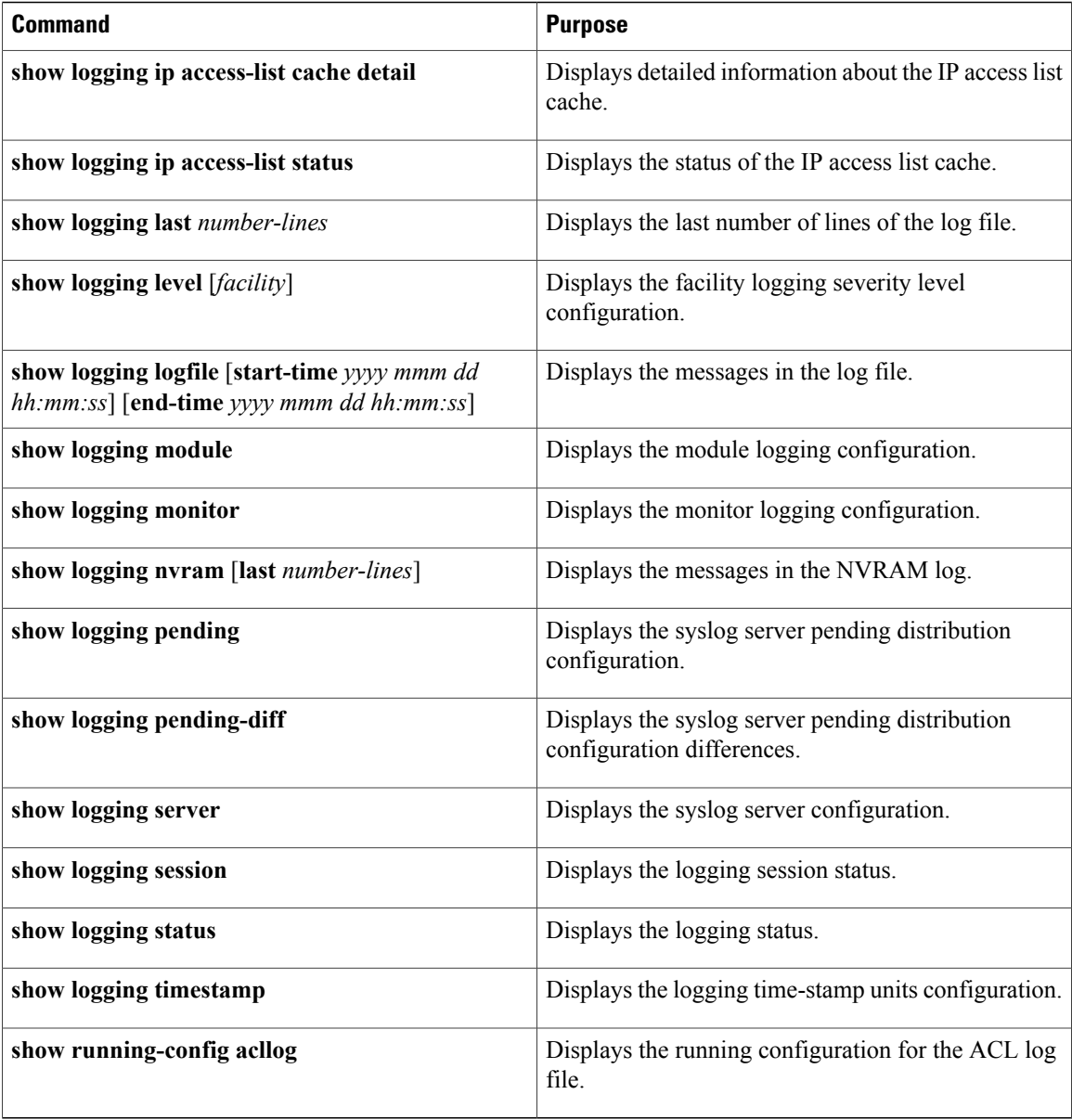

# <span id="page-13-0"></span>**Configuring ACL Logging**

## **Information About ACL Logging**

The Access Control List (ACL) logging feature allows the logging of the packets which hit the IPv4 ACLs. The log message is displayed on a flow basis. The flow is identified using the combination of IP source address, destination address, Layer 4 protocol, and the Layer 4 source/destination ports on an interface. The log message is generated based on the following conditions:

- When a new flow is created (INFO message)
- When the flow's packet threshold is reached (WARNING message)
- At the end of a periodic interval (default five minutes) with the information about how many packets hit the flow (INFO message - configurable)

Along with the above, when the number of flows exceeds a threshold in a given interval, a warning message is logged and the flow is not added to the logging cache.

The following table describes the limitation in the Cisco Nexus device.

Except for the VTY ACL, all other ACLs support ACL logging for only the "deny" ACE entries. However, since the same ACL can be applied for both vty ACL and other features, "permit  $\Diamond$  log" CLI cannot be blocked. However, applying such an ACL to any of the interfaces/vlans can be prevented. Mgmt0 supports permit logging.

In the Cisco Nexus device, CTS is not supported, therefore RBACL is not supported.

ACL logging is not supported for IPv6 and MAC ACLs. It is supported on all interfaces where PACL, RACL, VACL and VTY can be applied, including FEX HIF interfaces.

The ACL logging is rate-limited. All the packets that hit the ACL are not sent to the sup. The rate limiter function is perswitch and is applied across all ASIC and TCAM regions. The following CLIs will be provided to configure the rate.

### **Configuring the ACL Logging Cache**

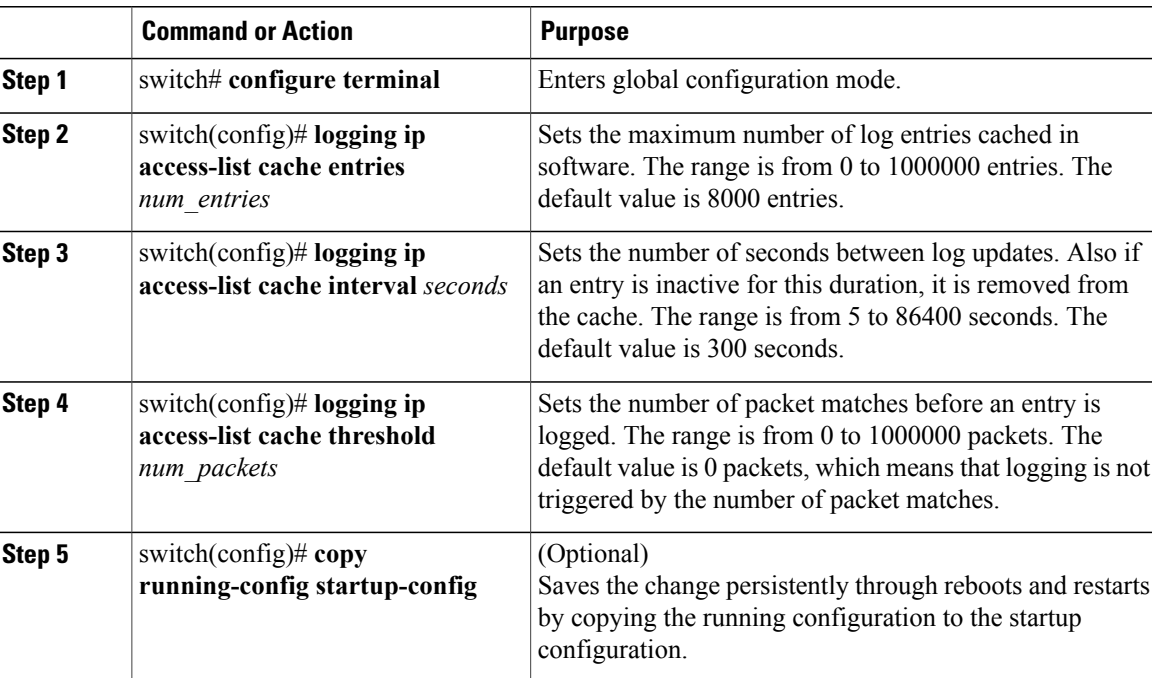

The following example show how to set the maximum number of log entries to 5000, the interval to 120 seconds, and the threshold to 500000:

switch# **configure terminal** switch(config)# **logging ip access-list cache entries 5000** switch(config)# **logging ip access-list cache interval 120** switch(config)# **logging ip access-list cache threshold 500000** switch(config)# **copy running-config startup-config**

### **Applying ACL Logging to an Interface**

### **Before You Begin**

- Create an IP access list with at least one access control entry (ACE) configured for logging.
- Configure the ACL logging cache.
- Configure the ACL log match level.

#### **Procedure**

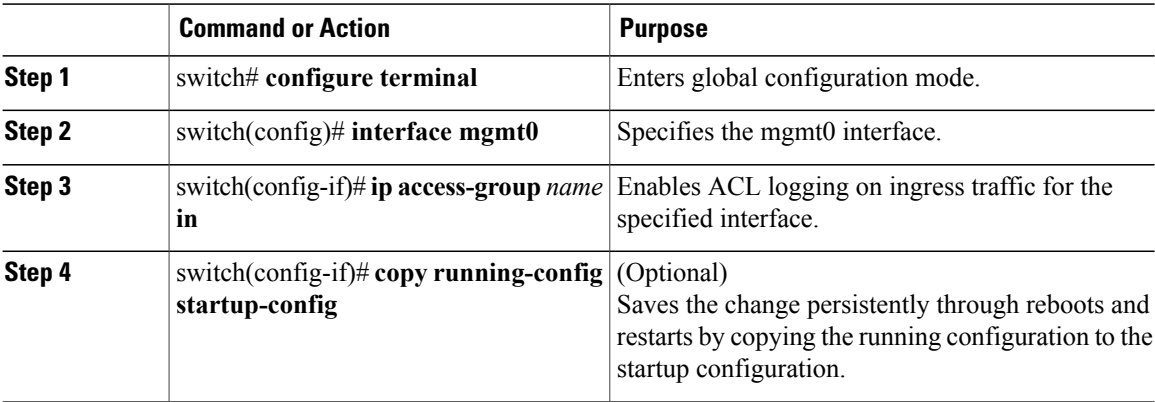

The following example shows how to apply the mgmt0 interface with the logging specified in acl1 for all ingress traffic:

```
switch# configure terminal
switch(config)# interface mgmt0
switch(config-if)# ip access-group acl1 in
switch(config-if)# copy running-config startup-config
```
## **Configuring VLAN Access Map with Logging**

### **Procedure**

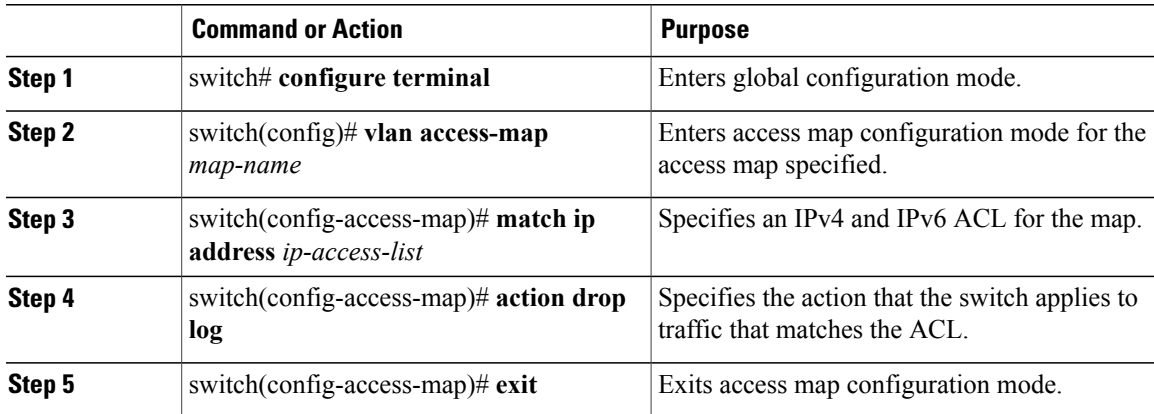

This example shows how to create a VLAN access map for logging.

```
switch# configure terminal
switch(config)# vlan access-map vacl1
switch(config-access-map)# match ip address pacl1
switch(config-access-map)# action drop log
switch(config-access-map)# exit
switch(config)#
```
## **Configuring the ACL Log Match Level**

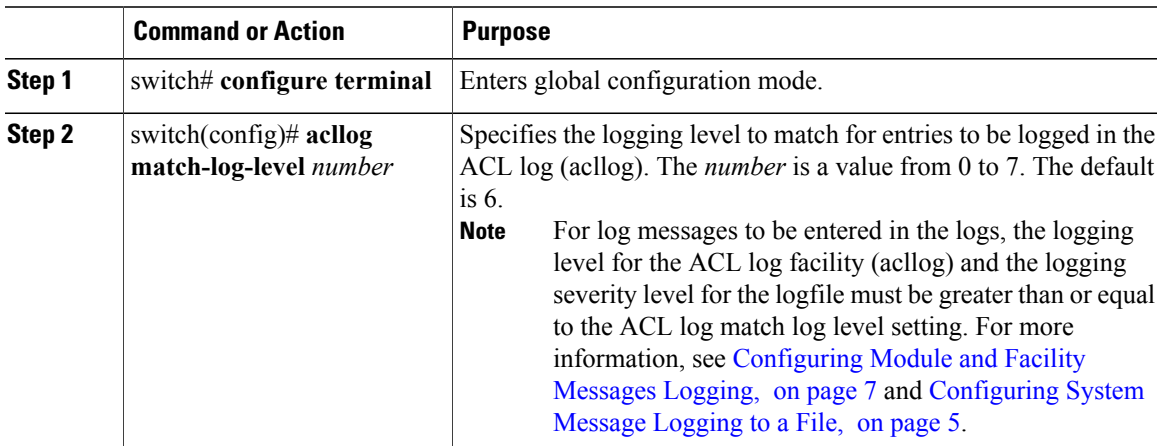

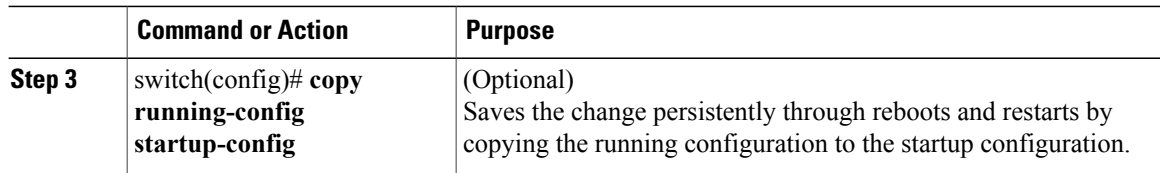

## **Configuring Rate Limiter for ACL Logging**

You can limit the number of logged packets that are sent to the supervisor (CPU) to be logged to the cache.

### **Procedure**

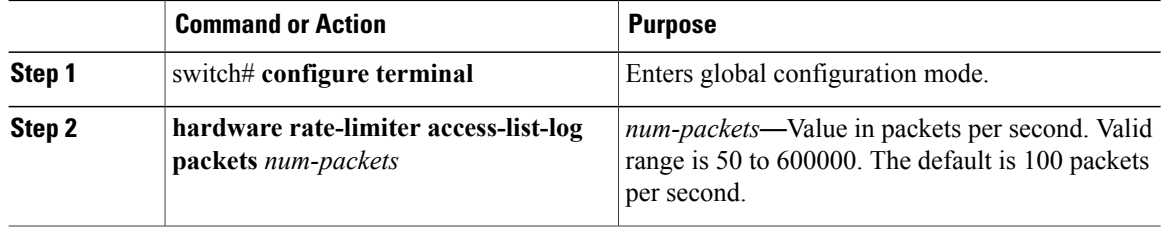

This example shows how to set the rate limiter to 1000 packets per second.

```
switch# configure terminal
switch(config)# hardware rate-limiter access-list-log packets 1000
```
## **Clearing ACL Logs**

You can clear the ACL logs.

### **Procedure**

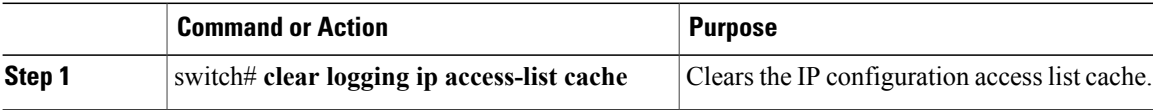

### **Verifying ACL Logging**

Use one of the following commands to verify the configuration:

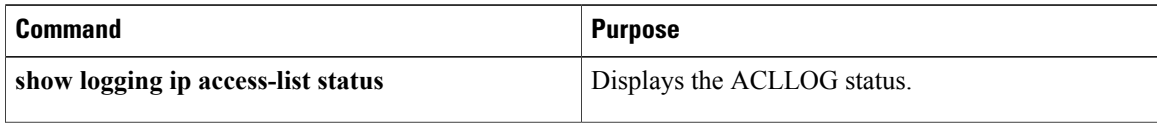

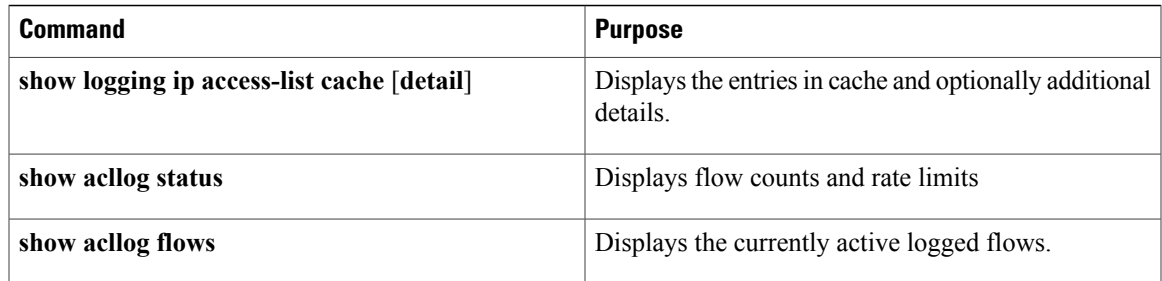